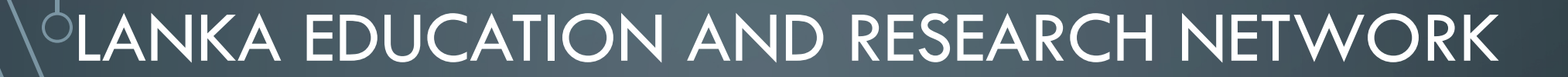

#### An Introduction to Containers

റ

*Virtualization and Installation of On-Prem Video Conferencing Platform*

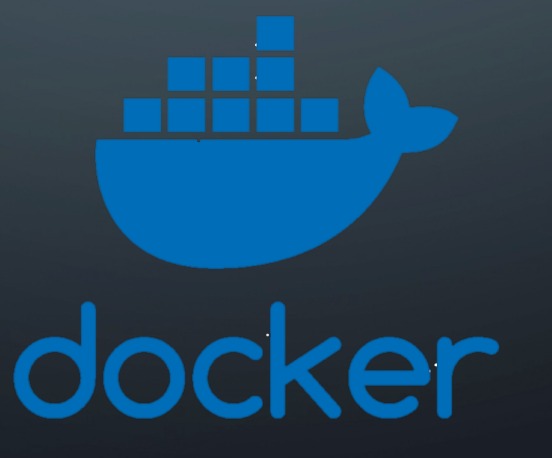

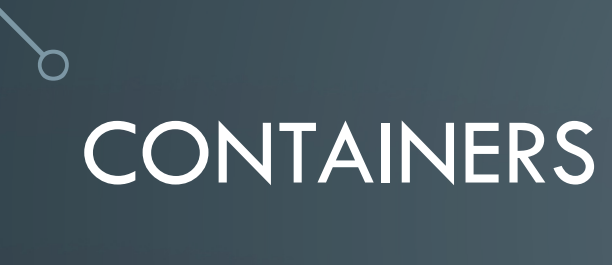

• Containers are an abstraction at the app layer. •

• E.g.: Docker, Linux Containers (LXC)

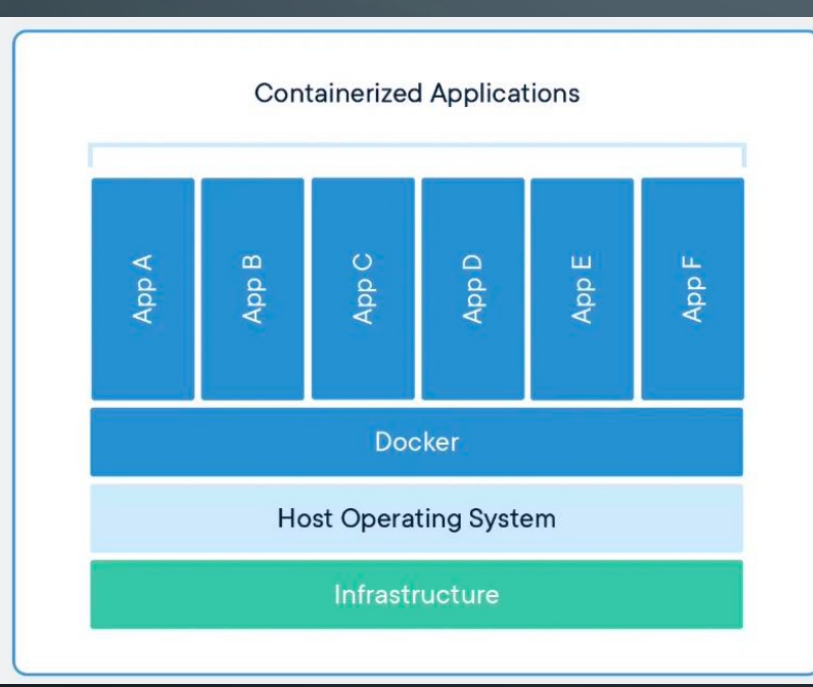

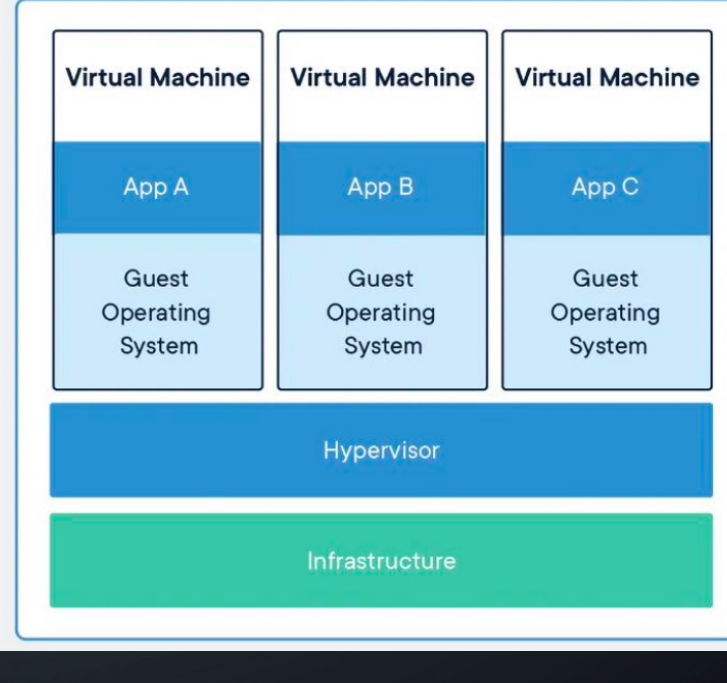

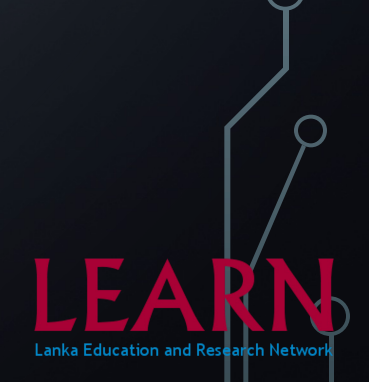

#### WHY CONTAINERS

• *Less overhead*

- Containers require less system resources than traditional or hardware virtual machine environments because they don't include operating system images.

• *Increased portability* 

- Containers can run virtually anywhere, on Linux, Windows, and Mac operating systems; on virtual machine or on physical servers; on a developer's machine or in data centres on-premises; and of course, in the public cloud.

- *Greater efficiency*
- allow you to use just the computing resources you need. This lets you run your applications efficiently. More rapidly deployed, patched, or scaled.
- *Better application development*
- Containers support agile and DevOps efforts to accelerate development, test, and production cycles. More secure.

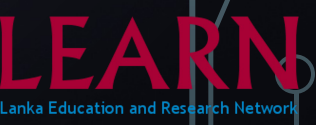

# INTRODUCTION TO DOCKER

- Docker is an open platform for developing, shipping, and running applications.
- Docker detach applications from their underlying infrastructure so one can deliver software quickly.
- Docker Image is a read-only template with instructions for creating a Docker container
- A Docker container is a runnable instance of an image.

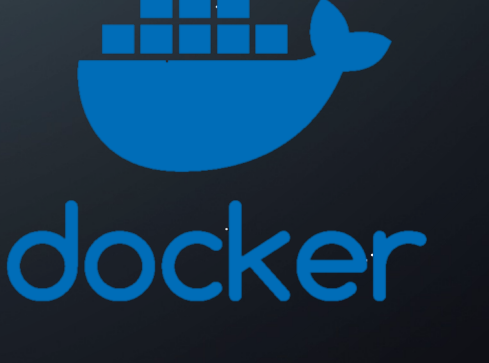

#### WHY DOCKER

- **Community**
- Docker Hub
- Isolation

-virtualize CPU, memory, storage, and network resources at the operating system level, providing developers with a view of the OS logically isolated from other applications. Library separation.

• Lightweight

- share the machine's OS system kernel and therefore do not require an OS per application, driving higher server efficiencies and reducing server and licensing costs

• Simplicity

- Docker's friendly, CLI-based workflow makes building, sharing, and running containerized applications accessible to developers of all skill levels.

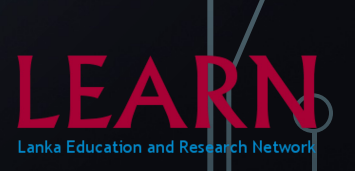

# CONT'D

- Workflow
- Write the code.
- Build a container image.
- Push the image to the server or Docker Hub.
- Start the application, with the new image.
- Revise the (if necessary) and rerun the above workflow

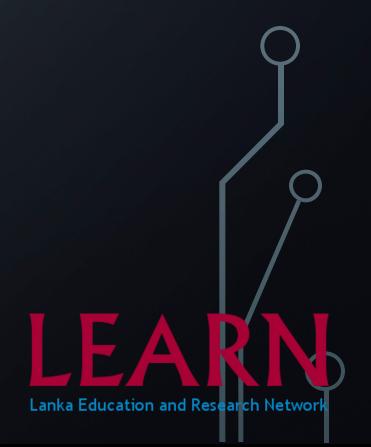

#### **DOCKER COMMANDS**

#List docker images

docker image 1s

#Docker image search

docker search <image name>

#Download Docker image

docker pull <image name>

#List docker contaniers that are currently running

docker container 1s

#Run a docker image

docker run -d --name <name> -p <port:port> -d <image name>

#Stop a docker container

docker stop <container name/ID>

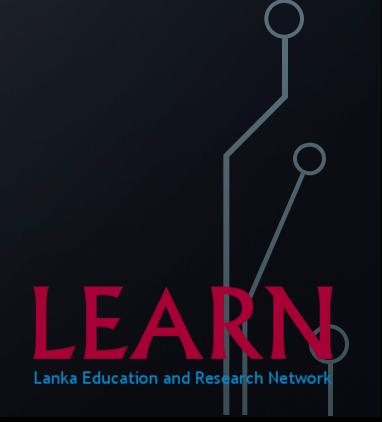

### DOCKER FILE

- Used to setup a Docker image
- A Dockerfile is a text document that contains all the commands a
- user could call on the command line to assemble an image.
- Dockerfile format

# Comment **INSTRUCTION arguments** 

• The instruction is not case-sensitive. However, convention is for them to be UPPERCASE to distinguish them from arguments more easily.

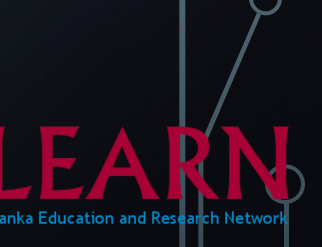

# CONT'D

- Generally, a Dockerfile must begin with a FROM instruction.
- Commonly used instructions with formats
	- FROM <parent Docker image name>
	- RUN <command>
	- CMD <command>

The main purpose of a CMD is to provide defaults for an executing container. RUN actually runs a command and commits the result; CMD does not execute anything at build time, but specifies the intended command for the image.

- COPY <src>... <dest>
- EXPOSE <port> [<port>/<protocol>...]
- VOLUME <["/data"]>

The VOLUME instruction creates a mount point with the specified name and marks it as holding externally mounted volumes.

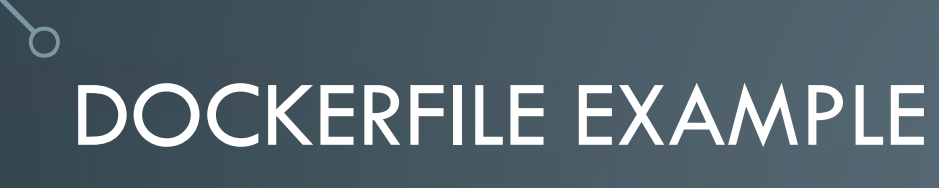

• Simple Dockerfile content

FROM php:8.0-apache COPY index.php /var/www/html/ EXPOSE 80 CMD apachectl -D FOREGROUND

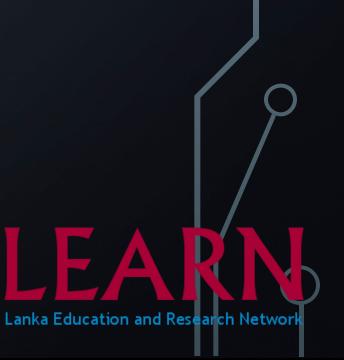

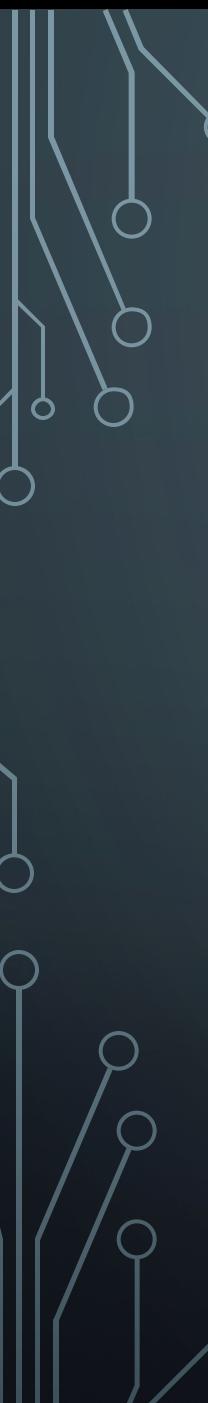

#### DOCKER IMAGE COMMANDS

#docker build image

docker build . -t <docker hub username>/<respository name>:v1

#share docker image

docker login -u <docker hub username>

docker push <docker hub username>/<respository name>:v1 docker logout

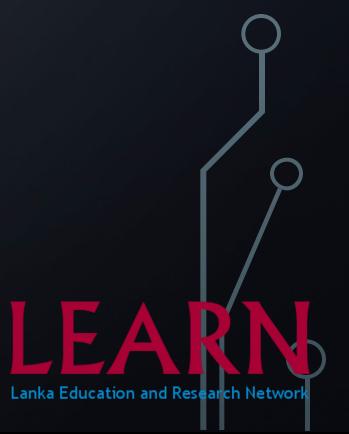

#### DOCKER COMPOSE

- Compose is a tool for defining and running multi-container Docker applications.
- With Compose, you use a YAML file to configure your application's services.
- Then, with a single command, you create and start all the services from your configuration.
- Can install as a plugin

## THANK YOU

 $\Box$ 

 $\circ$ 

 $\bigcap$ 

 $\bigcap$ 

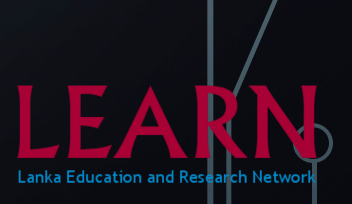